# **Instructionsforsetting up a new North Carolina Identity Management(NCID) account**

You will need to set up an NCID account in order to access transcripts and training on the Office of State Fire Marshal portal. This account must be established by the user before (s)he will be able to access the new portal.

- 1. Go to https://apps.ncdoi.com/f?p=301
- 2. Select the "Register! Link"

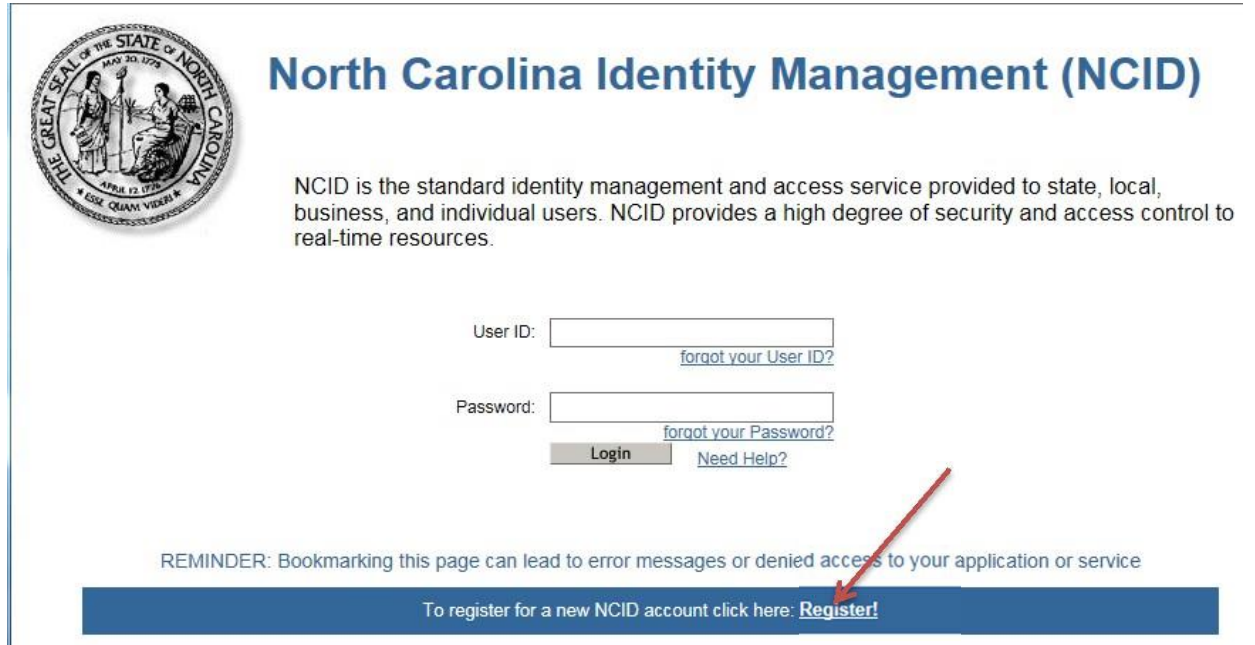

3. Select the Individual Account and click on the "Submit button."

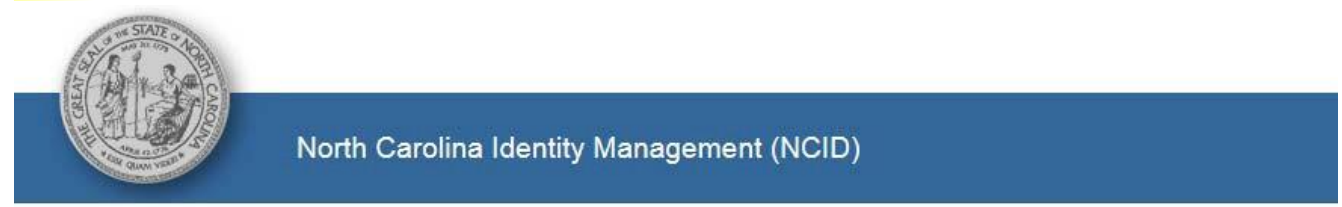

## **New User Registration**

Please indicate your user type from one of the following categories:

State Government Employee: A person who is currently employed or assigned to work for an agency within the State of North Carolina government. Local Government Employee: A person who is currently employed or assigned to work for a North Carolina county or municipality. Business User: A person who is requesting access to the State of North Carolina services on the behalf of a business. Individual: A person who is requesting access to the State of North Carolina services as an individual or citizen.

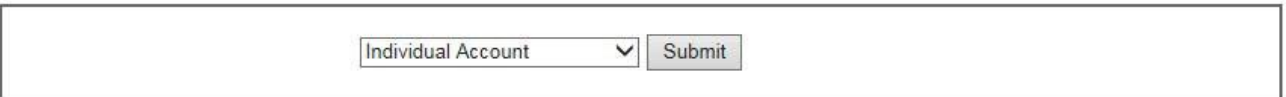

- 4.Fill out all the required fields. When you are done, click on the "Create Account" button. **Be sure to write down your user ID and password for future use. We do not have access to your password.**
- 5. This account must be established by any Fire Fighter or other department personnel who need access to OSFM online applications. When creating an NCID use an email that is owned and used only by you. Do not use a department or school email that you will lose control of when you leave the department/school.

### **New User Registration**

## Create Individual account

You must activate your account within 3 days after registering or it will be deleted. To do this, you must open the email message that will be sent to<br>the email address you provide here during registration, and click on th

#### Important!

To ensure that NCID messages will always be delivered to your Inbox, please verify that your email client and email provider are set up to accept<br>messages from <u>ncid.notifications@nc.gov</u> before you complete the registrati

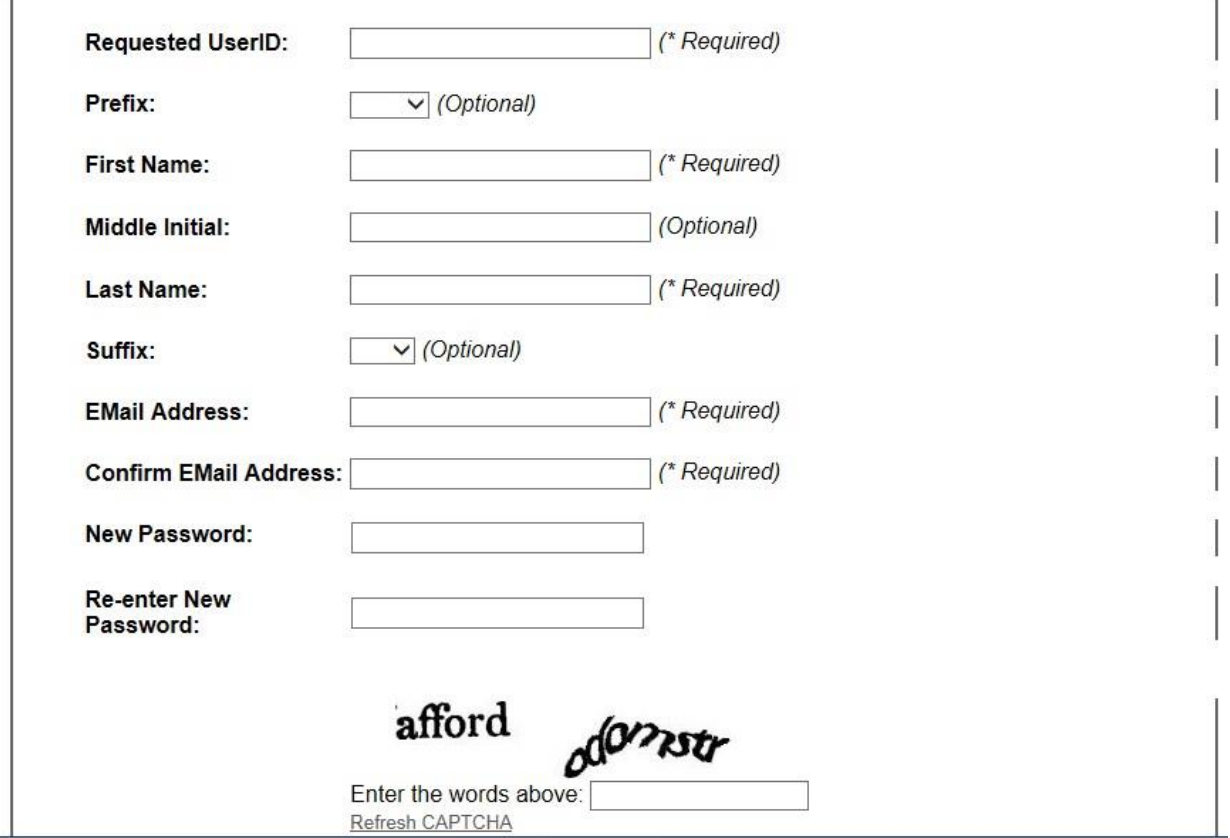

#### Notice: Password policy requires that you set up your Challenge Questions

Please note that you will need to remember the answers to these questions in order to reset your password in the future if you forget your password. Please do not store these answers in<br>written form where another person ca

#### Self Service Challenges/Responses

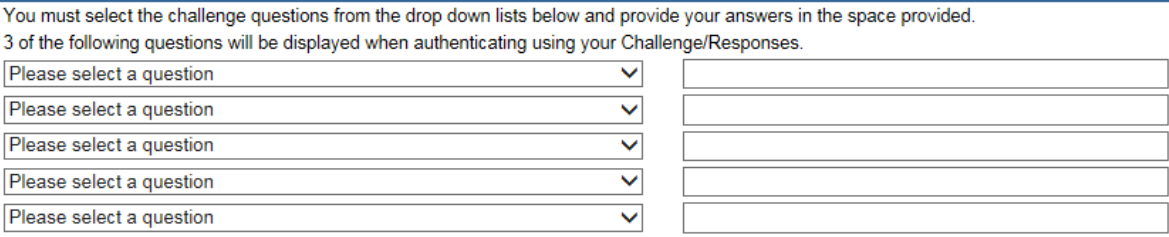

Create account

6. You will next see this confirmation screen. Follow the directions on this screen to activate your NCID account using the email you used when you registered.

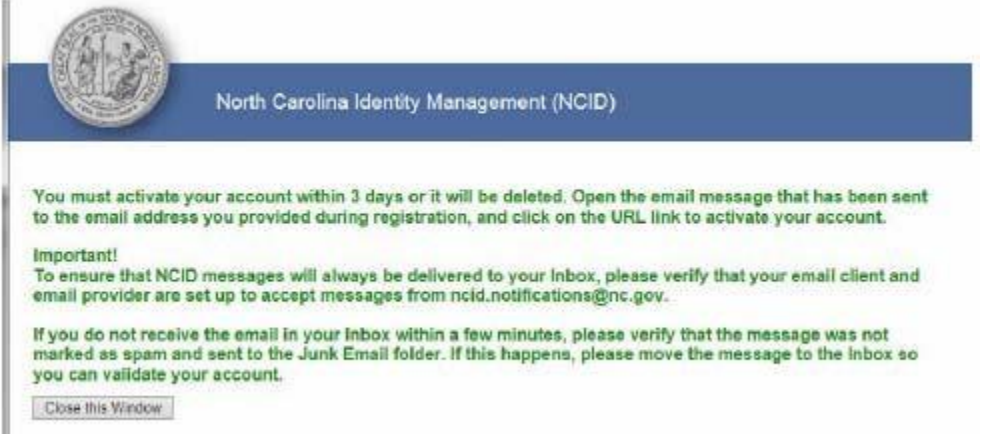

7. Check your email (the account you entered on the registration page) for a message from NCID. **You MUST click the link in your email to complete the registration process.** After clicking the link in your email, you will see this screen.

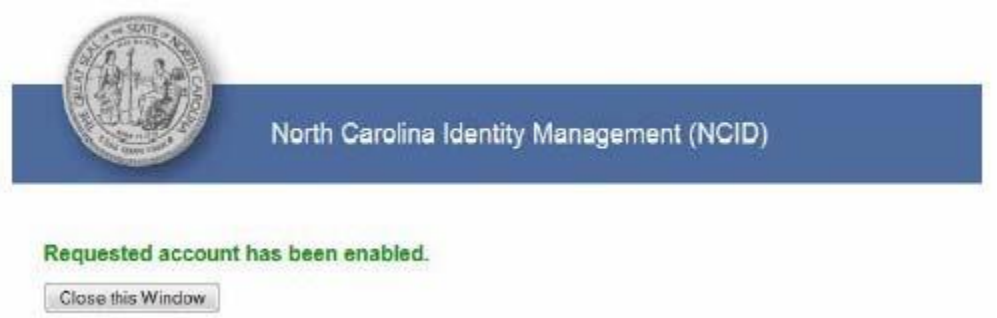

You have now successfully established a new NCID account. You are now ready to link this account with your transcripts and training on the Office of State Fire Marshal portal.

8. Go the following link:

https://apps.ncdoi.com/f?p=301

9. You willsee the login screen shown below. You will enter the new NCID username and password that you just created.

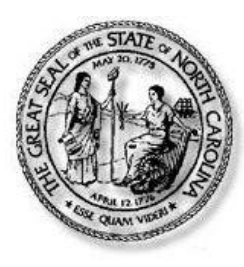

## **North Carolina Identity Management (NCID)**

NCID is the standard identity management and access service provided to state, local, business, and individual users. NCID provides a high degree of security and access control to real-time resources.

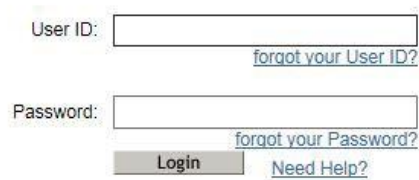

10. The first time you login an account will be created for you in OSFM portal and you will

be shown the Home Page.

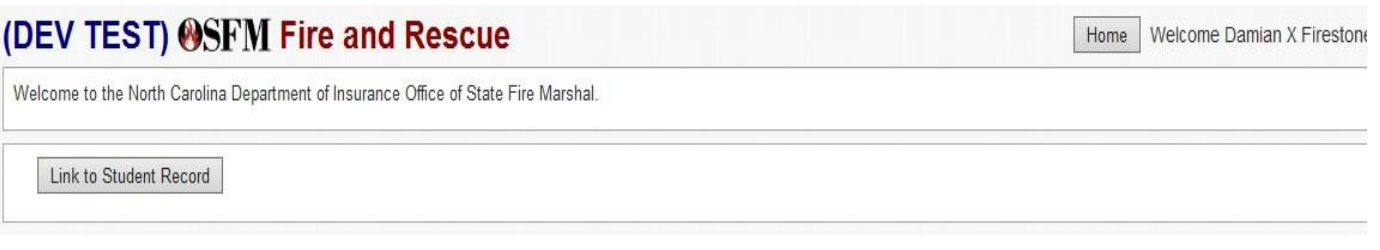

11. If you have any certifications or courses on record with OSFM you will need to click the "Link to Student Record" link. Enter the requested information and click Submit. This step will only need to be done once by any user.

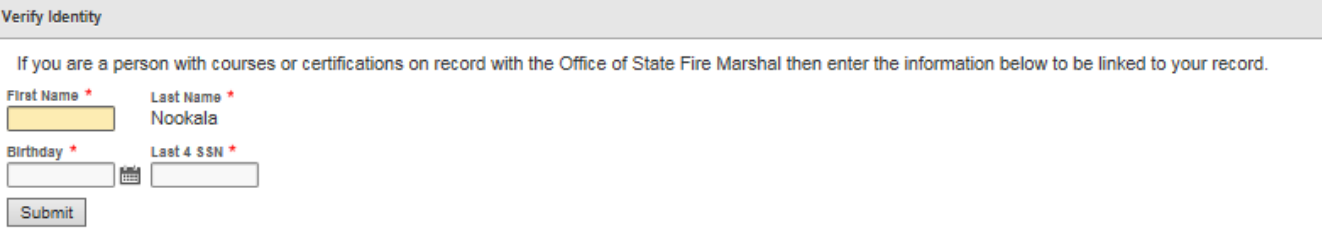

12. When you return to the home page you will now see a Fire /Rescue Personnel "toolbox" that will allow you to Update your contact information, access transcripts and register for a test.

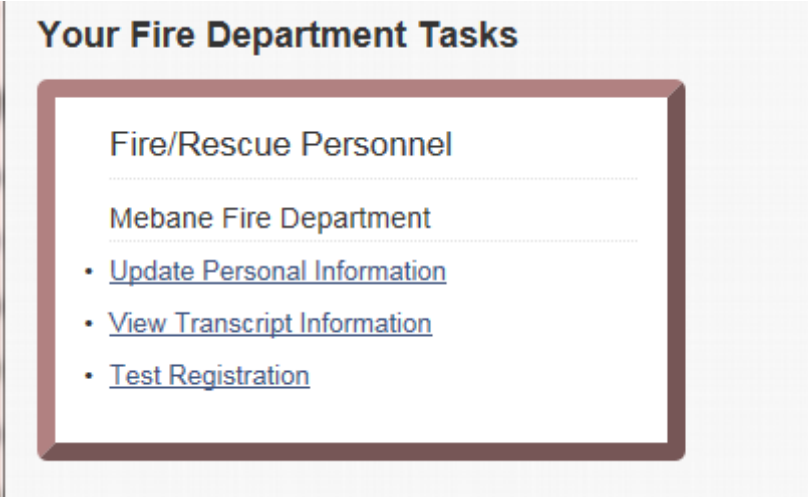

If you have problems with your NCID please contact NCID. OSFM staff can't reset your NCID. Phone: 919-754-6000 Toll Free: 800-722-3946 Email: [its.incidents@its.nc.gov](mailto:its.incidents@its.nc.gov)

If you have problems questions regarding your transcript or registering for a qualification/certification exam, please contact Devin Cockrell by email at the following: [devin.cockrell@ncdoi.gov](mailto:devin.cockrell@ncdoi.gov)